# **FACTSET** Using Equity Screening

Equity Screening allows you to test and confirm investment strategies across all databases simultaneously. You can screen on your own investable universe or on tens of thousands of securities worldwide. FactSet offers a vast library of predefined items, plus you can also develop your own proprietary screening criteria using any data available. *For a guided tour of Universal Screening, launch the eLearning series on Online Assistant page 16208.*

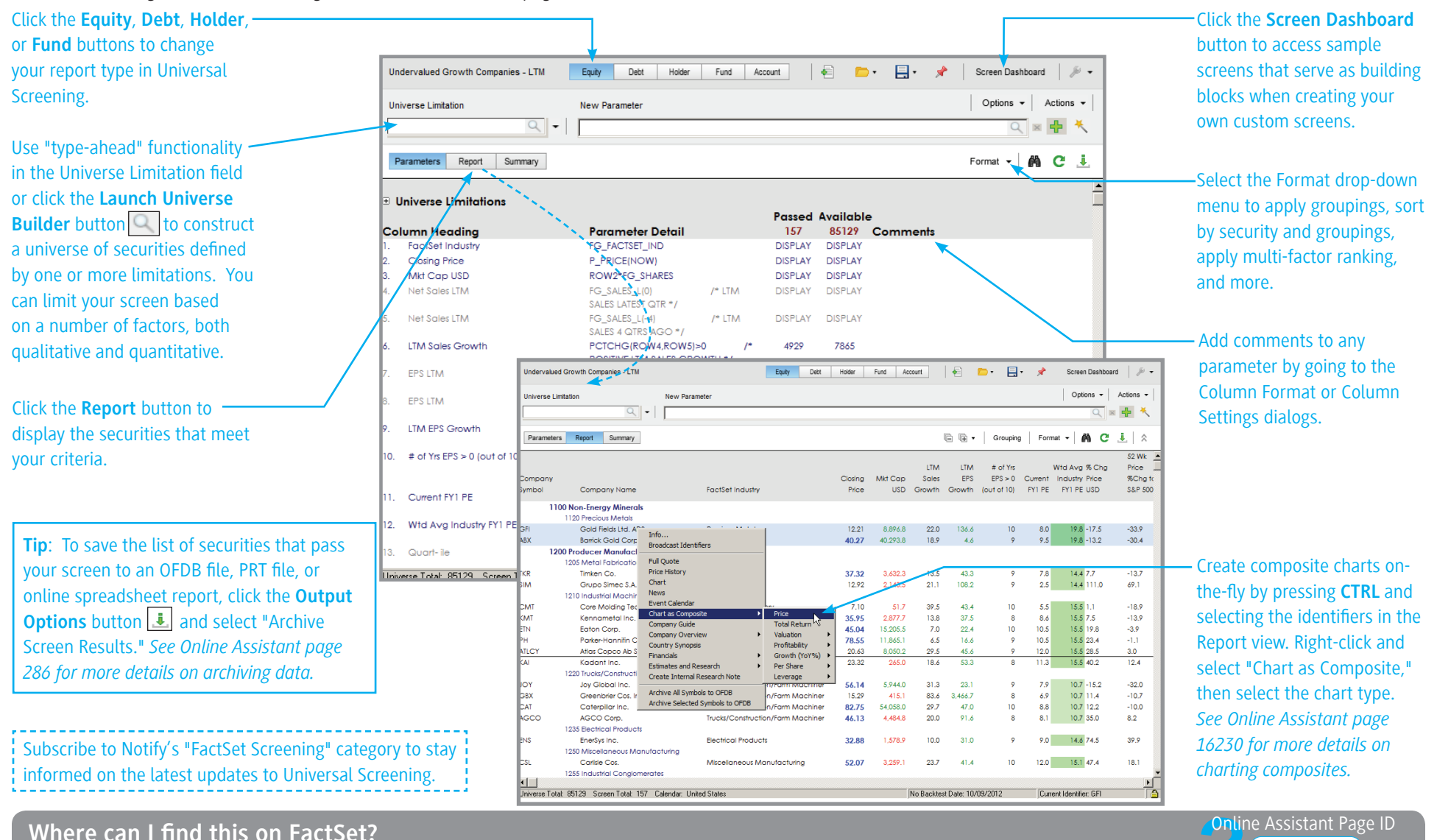

FactSet Insert menu > Screening/Report Writing > Universal Screening > Equity Screening (@US) 249

# **FACTSET** Limiting the Universe

Use Universe Builder to construct a "universe" of securities defined by one or more limitations. Limitations are grouped by category and you can save your universe as a profile or portfolio to use throughout FactSet applications, including Universal Screening, Interactive Charting, and Identifier Lookup. Click the **Limit** button in Universal Screening to launch Universe Builder. *For a guided tour of Universe Builder, launch the eLearning demo on Online Assistant page 16208.*

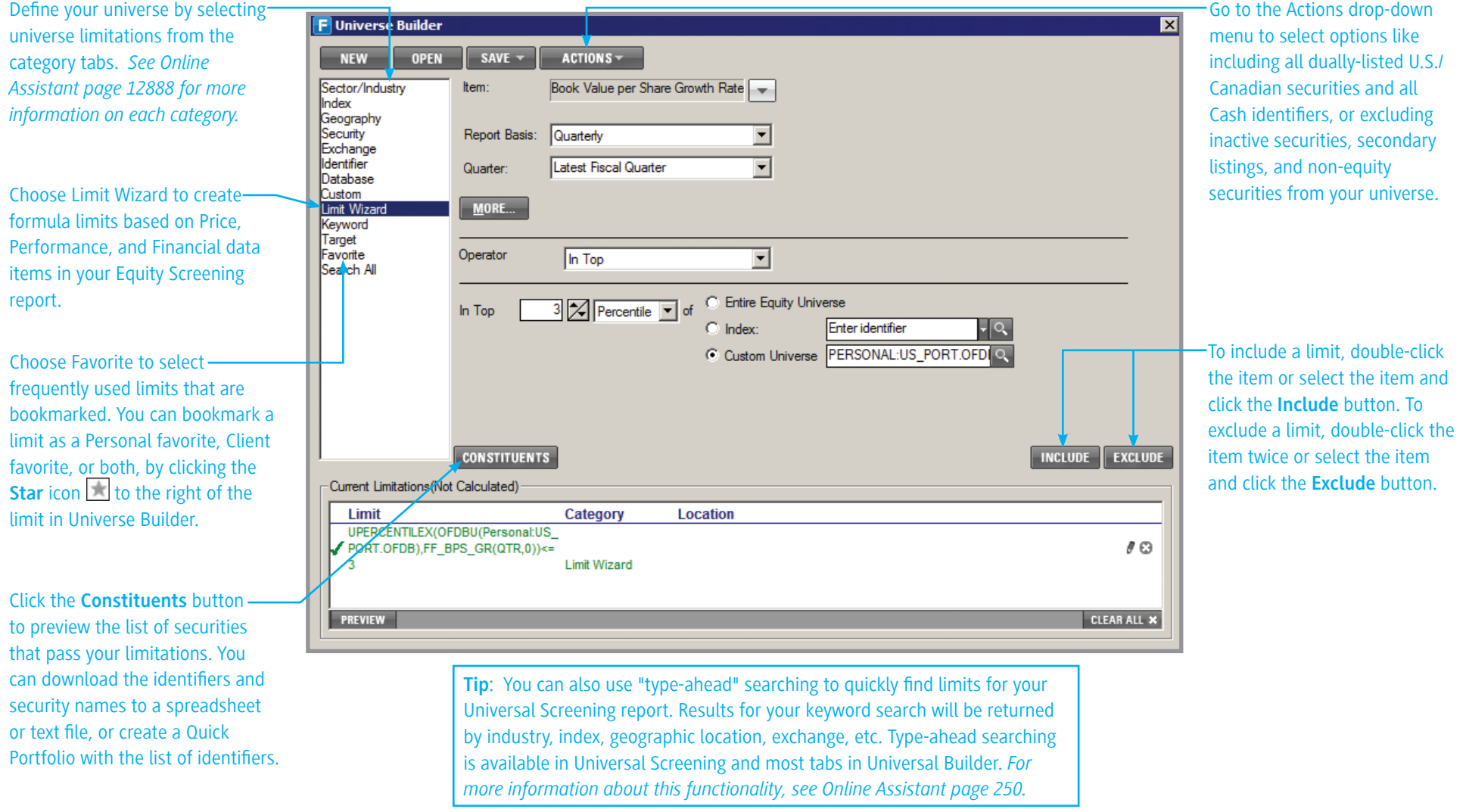

Online Assistant Page ID **Where can I find this on FactSet?**

FactSet Insert menu > Screening / Report Writing > Universal Screening > Limit button 333

### **FACTSET** Creating and Editing Parameters

Click the **Formula Lookup** button **the create parameters in your screening report.** Formula Lookup is a utility that helps you find formulas in order to incorporate FactSet data into your screens and reports. *To learn more about how to use Formula Lookup, launch the eLearning demo on Online Assistant page 14930.*

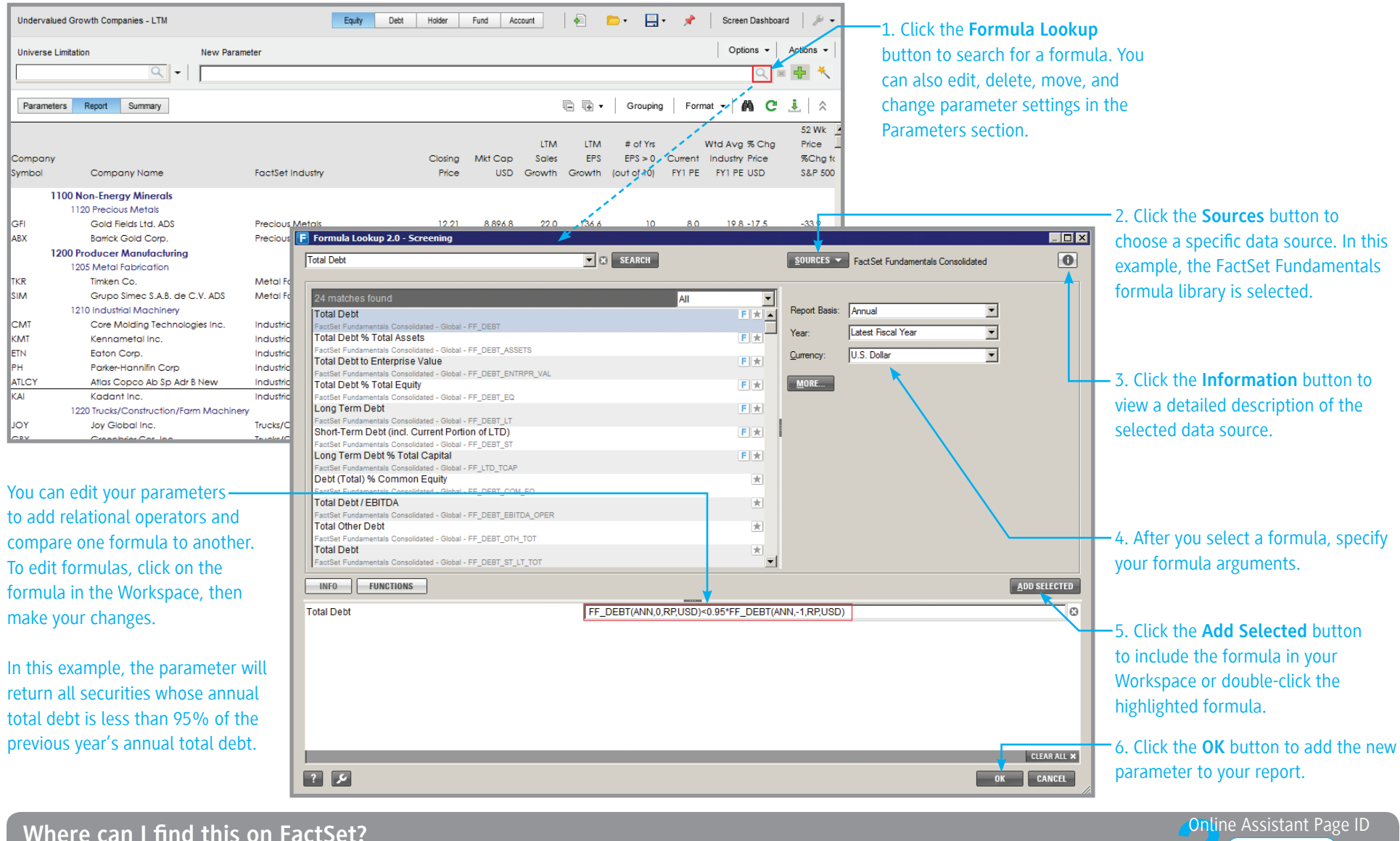

FactSet Insert menu > Screening/Report Writing > Universal Screening > Equity Screening > Formula Lookup button 14930